# **БрагинСигнал 1.10**

 «Все дело в том, что при правильно поставленном упражнении учащийся повторяет раз за разом не то или иное *средство решения* данной двигательной задачи, а повторяет *процесс решения* этой задачи, раз от разу меняя и улучшая средства.»

Бернштейн Н. А. «О ловкости и ее развитии».

Программа **БрагинСигнал** (программа) формирует сигналы для упражнений на быстроту реакции и быстроту ответных действий в разных видах спорта (единоборства, игровые виды и т. п.).

Программа является тренажером для дополнительных самостоятельных занятий, но может быть полезна и при коллективных упражнениях.

Программа не требует инсталляции и работоспособна в ОС MS Windows XP/7.

Отзывы о программе и ее использовании могут способствовать улучшению программы и ее описания.

Функциональные возможности программы:

- подача звуковых сигналов;
- подача цветовых сигналов «Вспышка» и «Размер»;
- задание количества серий сигналов в упражнении;
- задание количества сигналов в серии;
- настройка продолжительности интервалов между сигналами;
- настройка задержки цветовых и звуковых сигналов;
- настройка цвета и изображений цветовых сигналов;
- настройка звуков звуковых сигналов;
- быстрая смена набора параметров сигнала;
- подача звуков через системный динамик или звуковые колонки.

Под *действием* в тексте понимаются

- одиночное движение (удар, шаг, отскок, подскок и т. п.)
- связка (двойной удар, шаг с ударом, шаг с ударом рукой и ногой и т. п.)

- группа движений (уклон с контратакой, уход с линии атаки по диагонали назад и контратака, движение по кругу и т. п.).

Другими словами, под действием понимаются любые целенаправленные движения и их комбинации, которые можно рассматривать как ответную реакцию на сигнал.

Под *временем отклика* (отклик) понимается количество времени от начала подачи сигнала до завершения действия пользователем. Пример времени отклика — количество времени от начала подачи сигнала до завершения встречного удара.

Распакуйте ZIP-файл программы в какую-нибудь папку и запустите файл *BraginSignal.exe*. На экране отобразится окно программы, как показано на рисунках 1 и 2.

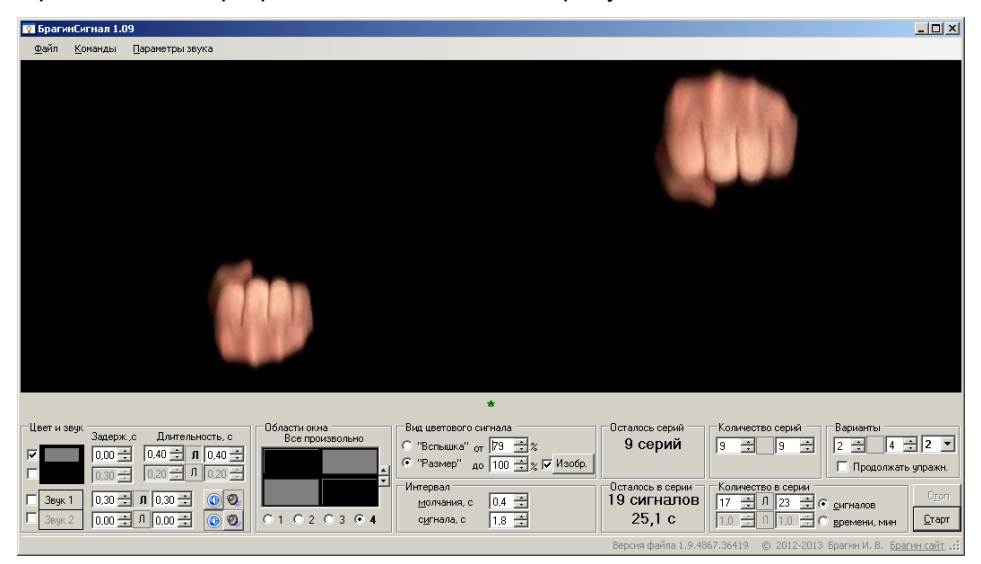

Рисунок 1

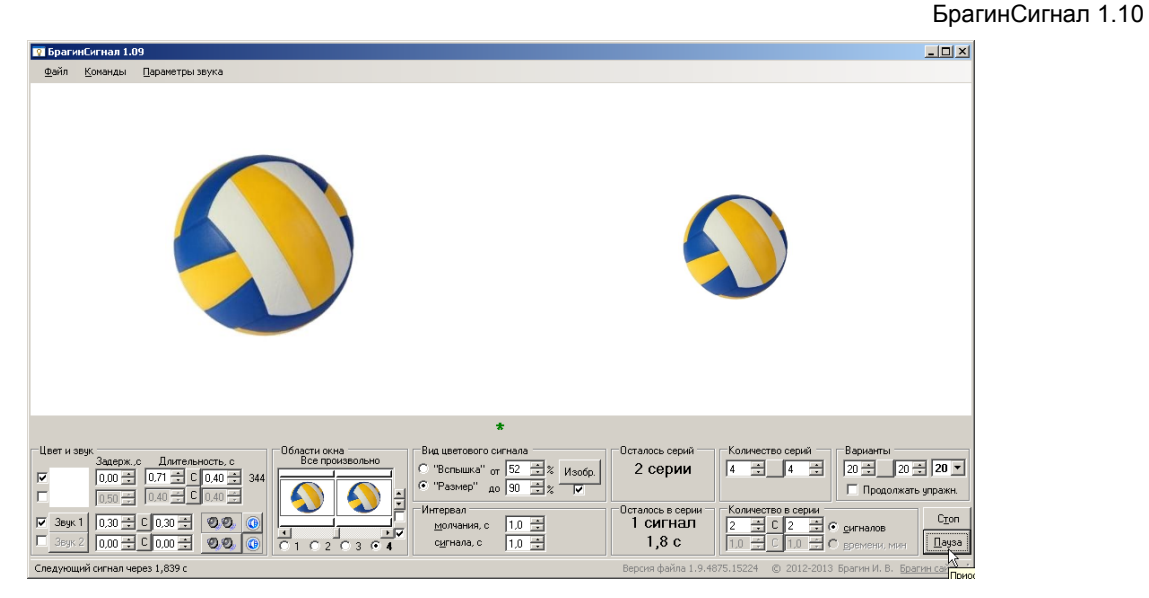

#### Рисунок 2

# **1 Общие положения и рекомендации**

При написании программы предполагалось, что:

1 Систематическое выполнение действий принудительно (по сигналу) позволяет научиться мгновенно приводить организм в боевую готовность (с быстрым выполнением действий) не зависимо от того, в каком состоянии он находится (напряжения отдельных мышц, расположение центра тяжести, наличие или отсутствие движения всего тела или отдельных его частей и т. п.) на момент появления сигнала.

2 Результаты упражнений с программой (отличная реакция, резкие движения, быстрые действия, малое время отклика) переносятся в условия реальных спортивных состязаний.

Выполняя действия в ответ на сигналы многократно, необходимо стремиться к появлению быстрого (мгновенного, резкого) ответного действия на сигнал в виде устойчивого рефлекса.

Под положительными результатами работы с программой понимается выполнение нарабатываемых действий механически, почти без участия сознания. То есть действия должны выполняться как бы сами собой, спонтанно и эффективно. Например, пользователь на движение соперника провел встречный прямой удар в голову. Сам того не замечая. И только потом понял, что выполнил эффективное действие, а удивленный соперник не успел ни увернуться, ни блокировать удар. Или, пользователь мгновенно среагировал на направление движения волейбольного мяча, сделал подскок на правильную позицию и бессознательно отбил мяч в нужном направлении.

Исходя из некоторого опыта работы с программой, могут быть предложены простые и понятные рекомендации. Все приведенные рекомендации носят справочный характер и предназначены в первую очередь для начала самостоятельных занятий. В процессе обучения пользователи могут разрабатывать свои варианты работы с программой, исходя из своего понимания принципов обучения, своих возможностей и поставленных перед собою задач.

1 На начальном этапе цветовой сигнал должен быть достаточно длинным. Его длительность должна быть, например, не менее 0,3—0,4 секунды.

2 На начальном этапе цветовой сигнал «Вспышка» должен быть очень контрастным. По мере получения положительных результатов в упражнениях с программой можно уменьшать контрастность сигнала относительно фона окна, доводя цвет сигнала до едва различимого.

3 На начальном этапе сигнал «Размер» должен сильно отличаться в размере от исходного размера (несколько десятков процентов). По мере получения положительных результатов различие в размере надо уменьшать, доводя его до нескольких единиц процентов.

4 Частая смена цветового сигнала (цвета или изображения) и цвета фона способствует лучшему закреплению осваиваемых навыков. Рекомендуется, как вариант, менять цветовой сигнал или цвет фона после каждого упражнения.

5 По мере работы с программой, рекомендуется назначать цветовой сигнал и цвет фона, максимально приближенными соответствующим цветам и изображениям в спортивном состязании.

#### Например,

- цвет сигнала может быть назначен максимально соответствующим цвету перчаток соперника, а цвет фона — цвету одежды соперника.

- изображение мяча может быть использовано при наработке реакции на начало движения мяча (волейбольного, баскетбольного, теннисного).

6 Звуковая часть сигнала, должна быть достаточно короткой.

7 Если действия, состоящие из нескольких движений, разучены и выполняются правильно, есть смысл периодически выполнять их короткое время очень быстро, уменьшая интервал молчания (паузы) до того значения, когда едва успеваешь возвращаться в исходное положение.

8 При занятиях монитор настольного компьютера или ноутбука (экран) необходимо располагать так, чтобы сигналы появлялись в области пространства как можно ближе расположенному к пространству появления движения в реальном состязании.

Например,

- отрабатывая уклоны и уходы-рывки от ударов ногами, располагайте экран ближе к полу, от прямых ударов руками - ближе к уровню груди;

- отрабатывая реакцию на отбив мяча сверху, располагайте экран на уровне головы или выше.

Устанавливайте экран так, чтоб он не упал во время упражнений, и чтоб по нему не попадали случайные удары.

При отжатой кнопке **Л[С]** значения величин меняются произвольно (случайным образом) в диапазоне значений, заданных в числовых полях ввода слева и справа от кнопки **Л[С]**. При нажатой кнопке **Л[С]**, значения величин, указанных в числовых полях ввода слева и справа от кнопки, меняются линейно (в направлении слева-направо) от серии к серии в пределах упражнения.

### **2 Наработка быстроты реакции и резкости действий**

*Первый способ*. Нажмите на кнопку **Старт**. Начинайте действие сразу после начала сигнала. Старайтесь, чтоб ваше действие происходило как можно скорее после начала сигнала. После выполнения действия, до начала следующего сигнала, вернитесь на исходную позицию. Время появления следующего сигнала установите для себя самостоятельно, исходя из своих возможностей и поставленных перед собой задач.

*Второй способ* отличается от первого тем, что добавляется подача звука с задержкой, примерно равной или чуть меньшей вашего времени отклика (см. Приложение). В этом случае надо стараться закончить действие до появления звука или одновременно с ним. Если удается стабильно «попадать в звук», через какое-то количество занятий немного уменьшите задержку звука и стремитесь заканчивать действие уже за меньшее время.

Второй способ предпочтительнее первого.

### **3 Цвет и звук**

.В рамке **Цвет и звук** настраиваются включение/выключение сигналов, их цвет и звук, задержка цвета и звука, длительность цветового сигнала.

Для задания цвета сигнала нажмите на изображение прямоугольника, для задания цвета фона — на изображение фона.

Есть смысл задавать задержку звука *разными* значениями для начала и для конца упражнения. Если нажать на кнопку **Л**, для начала упражнения и задать 0,7 с, а для конца — 0,4 с, то задержка звука будет автоматически плавно (линейно) уменьшаться от серии к серии (от 700 мс в первой серии, до 400 мс в последней) в пределах одного упражнения. При этом постоянное стремление попадать в сигнал должно постепенно улучшать скоростные показатели ученика в отрабатываемом действии.

### **4 Области окна**

Для задания областей окна, в которых планируется появление сигнала, нажмите на соответствующий прямоугольник-кнопку в рамке **Области окна**.

Предусмотрено четыре режима работы программы:

1 «Все одновременно». Сигнал появляется во всех областях окна программы одновременно.

2 «Слева-справа». Сигнал появляется либо во всех левых областях программы, либо во всех правых.

3 «Сверху-по центру-снизу». Сигнал появляется либо в верхней области программы, либо в средней, либо в нижней.

4 «Все произвольно». Сигнал появляется в одной любой области окна программы.

Пользователь программы должен выбирать режимы работы программы для упражнений сообразно своему пониманию принципов обучения исходя из поставленных перед собой задач.

### **5 Виды сигналов**

Программа формирует следующие виды сигналов (в порядке увеличения предпочтительности):

- «Звук» —,подача звука;

- «Вспышка» —,изменение цвета в областях окна программы;

- «Размер» —,изменение размеров цветных прямоугольников или изображений из файлов;

- Комбинация цвета (размера) и звука.

Начало сигнала подачей звука можно рекомендовать, например, при коллективных занятиях, когда нет возможности обеспечить наблюдение цветового сигнала всем занимающимся.

Размеры цветовых сигналов (сигнальных прямоугольников и изображений) задаются в процентах от размеров соответствующих областей окна.

Для задания сигнала «Размер» в виде изображения установите галку **Изобр.** и нажмите на кнопку **Изобр.** В появившемся окне выберите файл изображения в формате *JPG* из состава программы или файлов, подготовленных самостоятельно. Настройка размеров изображений осуществляется в рамке **Области окна**. Установите цвет фона окна программы, примерно соответствующий цвету фона в изображении.

При использовании своих файлов необходимо иметь ввиду следующее:

1 Размеры изображений во всех файлах должны быть примерно одинаковыми с границами примерно в виде квадрата.

2 Все файлы изображений должны быть размещены в папке с программой.

3 Различающиеся изображения (лево ожидание, право ожидание, лево сигнал, право сигнал) должны составлять комплект из четырех файлов с расширением *JPG*.

4 Имена четырех файлов комплекта должны начинаться одинаково. Потом должны следовать следующие части имени:

*left 1.jpg* — изображение левой стороны (например, левой конечности) соперника в исходном состоянии (состоянии ожидания);

*\_left\_2.jpg* — изображение левой стороны соперника в состоянии сигнала (например, в состоянии удара);

*\_right\_1.jpg* — изображение правой стороны соперника в состоянии ожидания;

*\_right \_2.jpg* — изображение правой стороны соперника в состоянии сигнала.

Примеры файлов изображений и их имен приведены в папке с программой.

# **6 Интервал**

Для наработки быстроты реакции и резкости (высокой скорости) задайте интервалы времени, например:

- интервал молчания — 2 с.

- интервал сигнала — 1,5 с.

Указанные параметры означают, что для каждого сигнала будет отведено не более 2 + 1,5 = 3,5 секунды. При этом 2 секунды будут отведены под гарантированное отсутствие сигнала (гарантированную паузу), а в течение следующих 1,5 секунд будет появляться сигнал. Сигнал будет появляться в промежутке времени от 2 до 3,5 секунд в случайный момент времени. Другими словами, *время между двумя смежными сигналами всегда разное*. Немонотонное повторение сигнала предусмотрено для исключения механического выполнения действий через равные промежутки времени.

Отсчет времени для последующего сигнала начинается с момента появления предыдущего сигнала.

### **7 Количество серий**

В рамке **Количество серий** задается количество серий сигналов в одном упражнении. Если указаны два разных значения, то каждое новое упражнение будет включать количество серий сигналов, лежащее в промежутке между двумя значениями, выбираемое программой произвольным образом.

При выполнении упражнения сериями, при нечетных сериях можно, например, выполнять действия из левосторонней стойки, а при четных — из правосторонней.

## **8 Количество сигналов в серии**

В рамке **Количество в серии** задается количество сигналов в одной серии. Если указаны два разных значения, то в каждой серии количество сигналов будет разным. Что исключает привыкание к постоянному количеству и исключает интуитивное ожидание окончания серии при продолжительной работе с постоянным количеством сигналов в серии.

Рекомендуется задавать количество сигналов в серии двумя значениями, различающимися на 10—50 %.

# **9 Варианты**

Программа позволяет быстро менять параметры упражнений с помощью выпадающего списка **Варианты**. Все настройки упражнений сохраняются автоматически для текущего варианта. После запуска программы восстанавливаются настройки последнего активного варианта.

> --- © 2012-2014 Брагин И. В.

http://verzak.forum24.ru

# **Приложение А**

## **Определение времени отклика на сигнал «Вспышка» или «Размер»**

Установите, например:

- задержка сигнала «вспышка» или «размер» 0 с;
- задержка звука 1 с;
- длительность звука как можно короче.

Нажмите на кнопку **Старт**. Начинайте выполнение намеченного действия как можно быстрее по сигналу «Вспышка» или «Размер». Если удается заканчивать действие до звукового сигнала, уменьшите задержку звука в окне программы. Если действие заканчивается после звукового сигнала, увеличьте задержку звука. Значение времени задержки звукового сигнала при стабильном совпадении окончания действия со звуковым сигналом («попадание в звук») и будет временем отклика. Эта величина может служить мерой быстроты ответного действия, на начало движения соперника в спортивных единоборствах или в реальном бою.

Запишите или запомните время отклика и сравните его со значением, полученным через некоторое время (месяц, три месяца, полгода…) при систематических занятиях. Уменьшение времени отклика будет свидетельствовать об ускорении ответного действия пользователем программы и о положительном результате работы с программой.

# **Приложение Б**

## **История версий**

# **1.10**

*Добавлено*: Отображение параметров сигнала в реальном времени в отдельном окне. *Добавлено*: Отображение красным цветом информации об окончании серий и упражнения.

*Исправлено*: В некоторых случаях после загрузки окна программы не устанавливались прежние значения задержек цвета и звука.

*Исправлено*: В настройках не сохранялись параметры системного динамика.

### **1.09**

*Добавлено*: Добавлены сигналы «Размер» в виде цветного прямоугольника и изображения. *Добавлено*: Случайный выбор количества серий и количества сигналов в серии. *Добавлено*: Плавное (линейное) или случайное изменение временных параметров сигнала.

### **1.08**

*Добавлено*: Добавлена возможность быстрой перенастройки параметров упражнений через выбор вариантов. *Добавлено*: Введены текстовые сообщения об окончании серии сигналов и окончании всего упражнения.

### **1.07**

*Добавлено*: Добавлена хаотичная подача цветовых сигналов по четырем квадрантам окна программы. *Добавлено*: Переменная длительность цветового сигнала. *Добавлено*: Добавлена игра с окном программы.

### **1.06**

*Добавлено*: Добавлена подача цветовых сигналов в квадрантах окна программы. *Добавлено*: В описание добавлены некоторые методические рекомендации автора программы.

### **1.05**

*Добавлено*: Добавлен второй цветовой сигнал. *Добавлено*: Уточнены понятия времени реакции на сигнал и времени ответного действия на сигнал.

#### **1.04**

*Добавлено*: Подача сигналов сериями.

*Добавлено*: Задание количества серий.

*Добавлено*: Подача второго звукового сигнала.

*Добавлено*: Настройка звуковых сигналов, подаваемых через системный динамик.

*Добавлено*: Настройка звуковых сигналов, подаваемых через звуковые колонки.

*Добавлено*: Добавлены звуковые сигналы для звуковых колонок.

*Изменено*: Улучшено описание программы.

# **1.03**

*Исправлено*: Появлялся звуковой сигнал при снятой галке «Звук».

### **1.02**

*Добавлено*: Настройка цвета окна программы (цвета фона).

*Добавлено*: Запуск сигналов клавишей Enter и остановка клавишей Esc.

*Изменено*: Время выполнения упражнения теперь выставляется до секунд.

*Исправлено*: Немного улучшено описание программы.

*Исправлено*: Еще раз уточнен алгоритм подсчета оставшегося времени, когда задано количество сигналов и оставшееся количество сигналов, когда задано время выполнения.

# **1.01**

*Исправлено*: Уточнен алгоритм подсчета оставшегося времени, когда задано количество сигналов и оставшееся количество сигналов, когда задано время выполнения.

7

# **1.00**

Первая версия программы.